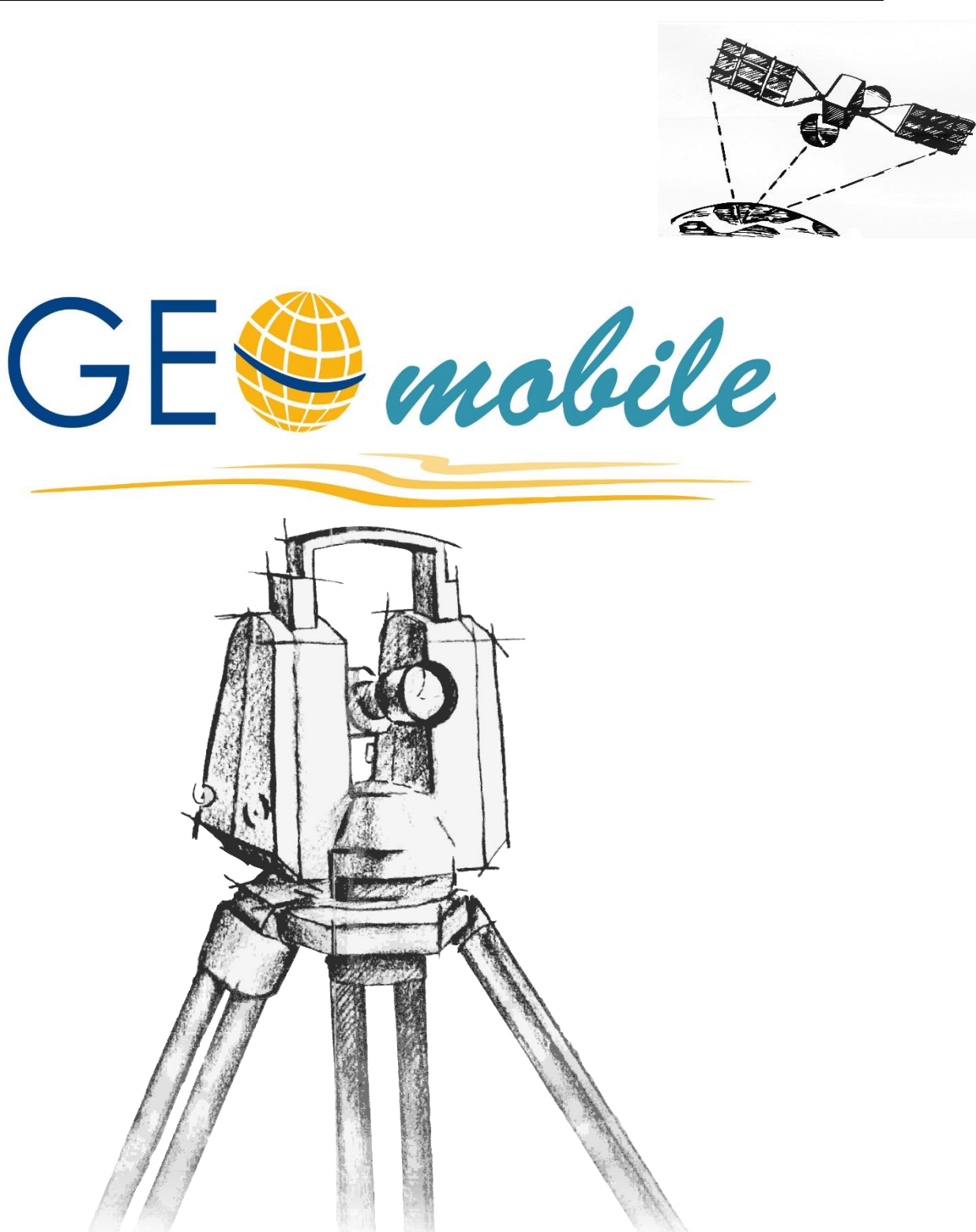

# **unterstützte Controller und Sensoren**

### **Impressum**

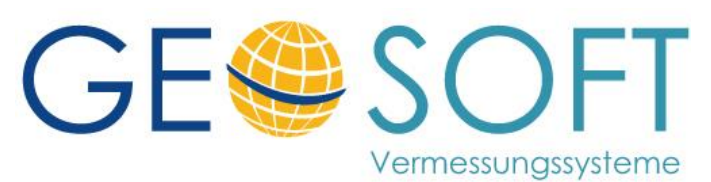

**Westwall 8 47608 Geldern**

**tel. 02831 – 89395 fax. 02831 – 94145**

**e-mail [info@geosoft.de](mailto:info@geosoft.de) Internet [www.geosoft.de](http://www.geosoft.de/)** 

## Inhaltsverzeichnis

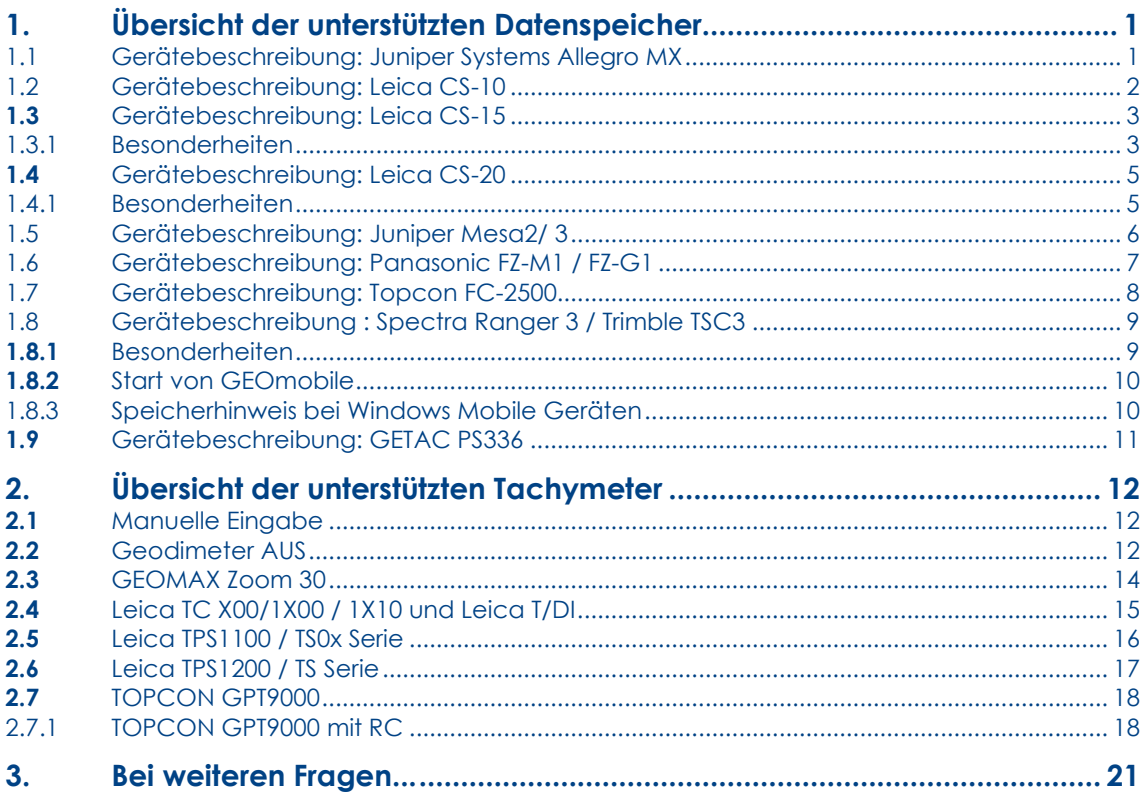

# <span id="page-4-0"></span>**1. Übersicht der unterstützten Datenspeicher**

GEOmobile unterstützt Datenspeicher mit dem Betriebssystem Windows Mobile (ab Version 5.0) und Windows CE (ebenfalls ab Version 5.0). Die Displayorientierung kann wahlweise quer (empfohlen) oder hoch, jeweils mit einer Auflösung von 320 x 240 oder 640 x 480 Pixel sein.

Die verschiedenen Geräte sind ähnlich, allerdings unterscheiden sich diese in den verfügbaren Funktionstasten bzw. Sondertasten. Im Abschnitt 3 "**Fehler! Verweisquelle konnte nicht gefunden werden.**" dieses Handbuchs haben wir die Standardbelegung der Funktionstasten beschrieben.

Davon abweichende Belegungen für GEOmobile sind im Folgenden bei den einzelnen Datenspeichern beschrieben.

### <span id="page-4-1"></span>**1.1 Gerätebeschreibung: Juniper Systems Allegro MX**

Der Allegro MX wird von der Firma Juniper Systems als System für alle robusten Outdoor - Anwendungen vertrieben. Er wird von uns als Standardhardware für GEOmobile angeboten und wurde bereits in dieser und in den Vorgängerversionen sehr erfolgreich für unser GEOINT eingesetzt.

#### Hardwarespezifikationen

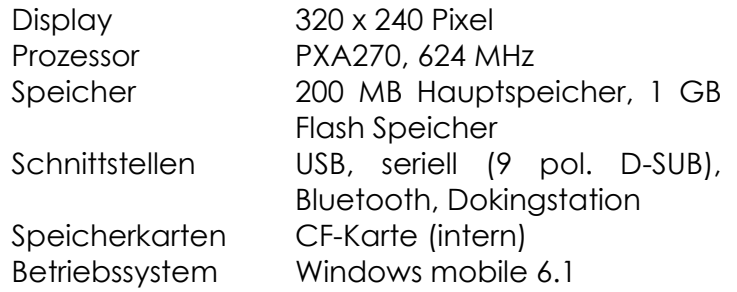

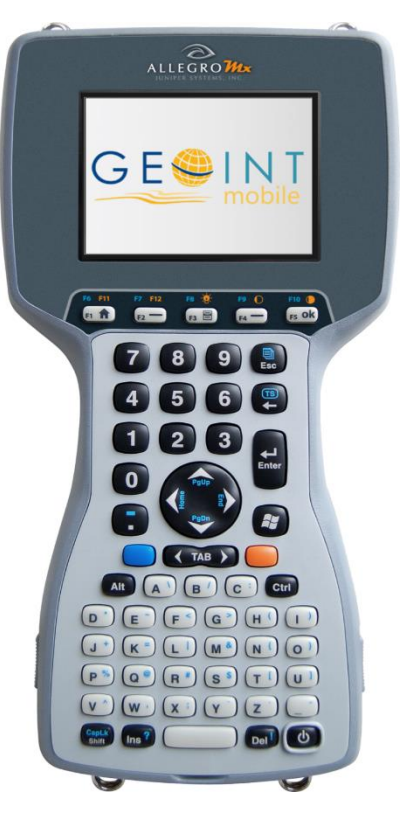

### <span id="page-5-0"></span>**1.2 Gerätebeschreibung: Leica CS-10**

Aufgrund der Größe wurde die Tastatur auf ein numerisches Zahlenfeld reduziert, das Display liegt im Hochformat vor.

### Hardwarespezifikationen

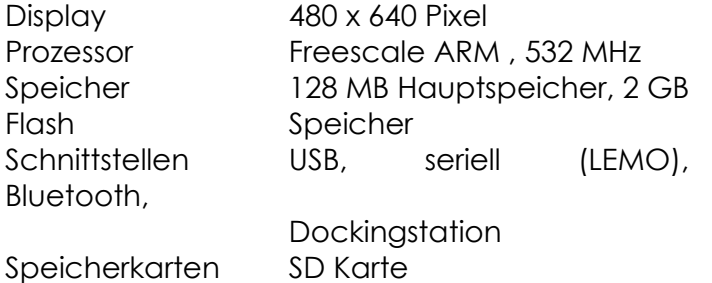

(anwenderzugänglich) Betriebssystem Windows CE 6.0

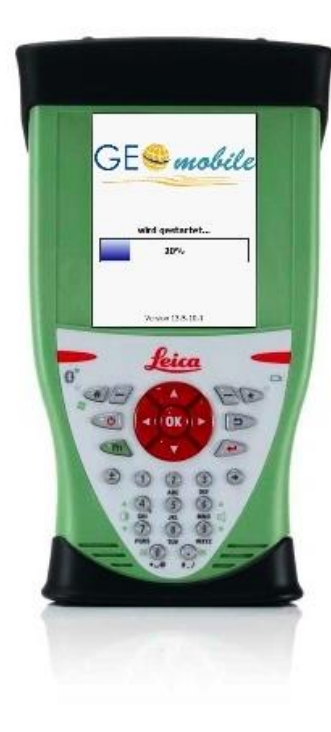

Die Hardwaretasten sind wie folgt belegt:

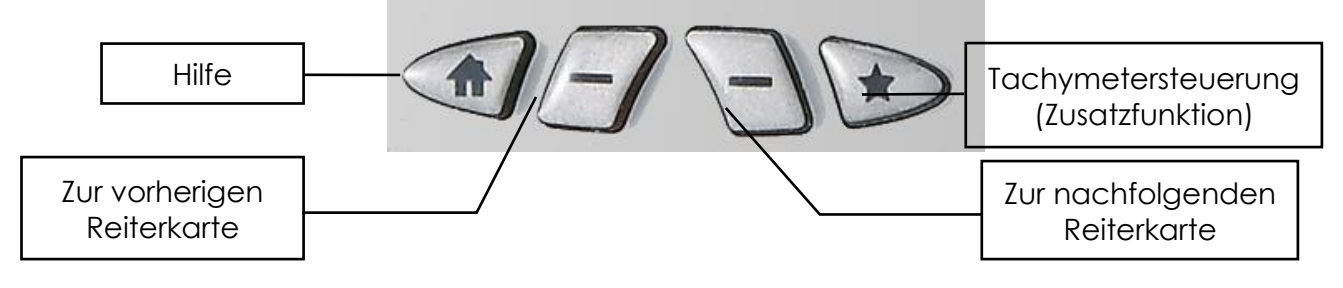

### <span id="page-6-0"></span>**1.3 Gerätebeschreibung: Leica CS-15**

Der CS-15 wird von Leica zur Steuerung von Leica GNSS- und Tachymeter Systemen gefertigt. Optional ist das System mit eingebautem Datenfunk zu Leica Tachymetern erhältlich.

GEOmobile wird parallel zur Leica Software Smartworx Viva installiert und kann über die optionale, von uns erhältliche GEOmobile <> DBX Schnittstelle Koordinaten direkt auf Datenbankebene austauschen.

### Hardwarespezifikationen

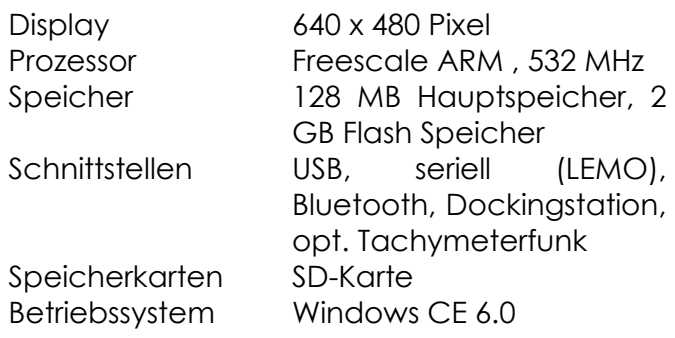

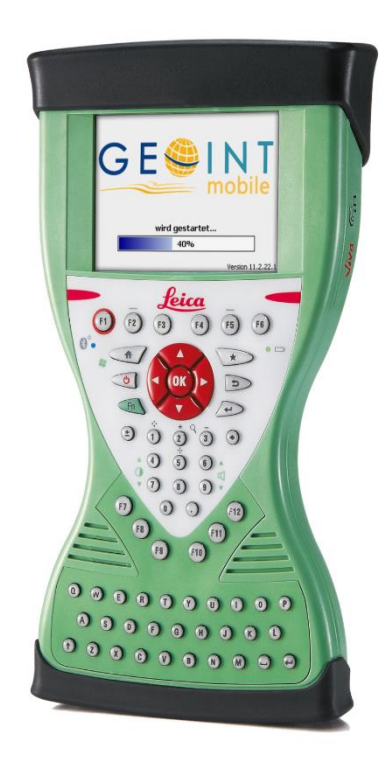

### <span id="page-6-1"></span>**1.3.1 Besonderheiten**

### **TAB – Taste**

Die Tastatur des Leica CS-15 bietet keine TAB Taste. Da GEOmobile die **TAB** Taste z.B. zur Anwahl einer Punktauswahlliste usw. verwendet, wird beim Leica CS-15 Datenspeichern die Taste **F11** als **TAB** Taste genutzt.

### **Handhabung der "Minus" Taste**

Auf der Leica CS-15 Tastatur befindet sich links neben dem Zahlenfeld die **+/-** Taste. Diese liefert üblicherweise ein Minuszeichen innerhalb der numerischen Eingabefelder.

Sollte diese Taste keine Funktion zeigen, wurde wahrscheinlich die **CAPS-Lock** Taste (**↑**), unten links neben der **Z**-Taste betätigt. Dadurch liefern alle Tasten die Großschrift und im Fall der **+/-** Taste ein + Zeichen, welches in den numerischen Eingabefeldern nicht angezeigt wird.

Drücken Sie in diesem Fall erneut die (**↑**) - Taste um zum Standard Tastatur Layout zurückzuschalten.

### **Telemetrieeinstellungen über F6**

Der CS-15 kann über das optional eingebaute Funksystem direkt mit den Radiohandles RH15 bzw. RH16 Daten mit Leica Tachymetern der Serien TPS1200 und TS15 austauschen.

Zusammen mit dem GEOmobile Telemetrietreiber kann das System als Ein-Mann-System genutzt werden.

Mit Hilfe der Funktionstaste **F6** wird das Fenster des Telemetrietreibers aufgerufen (siehe gesonderte Beschreibung)

### **Bluetoothverbindung über CTR16 – Kappe**

Statt dem im CS-15 fest eingebauten Bluetooth-Modul kann optional auch eine Verbindung über eine CTR16 - Kappe hergestellt werden (=> "Long Range" -Bluetooth).

Wählen Sie hierzu einfach in den Projekteinstellungen statt "Bluetooth" als Schnittstelle "Bluetooth (Leica CTR16)" aus.

### <span id="page-8-0"></span>**1.4 Gerätebeschreibung: Leica CS-20**

Der CS-20 wird von Leica zur Steuerung von Leica GNSS- und Tachymeter Systemen gefertigt. Optional ist dieses System mit eingebautem Datenfunk zu Leica Tachymetern erhältlich.

GEOmobile wird parallel zur Leica Software CAPTIVATE installiert.

#### Hardwarespezifikationen

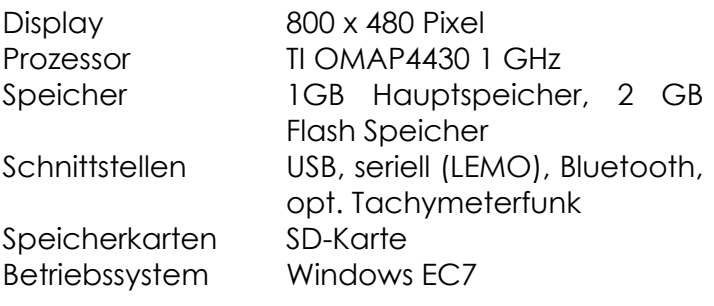

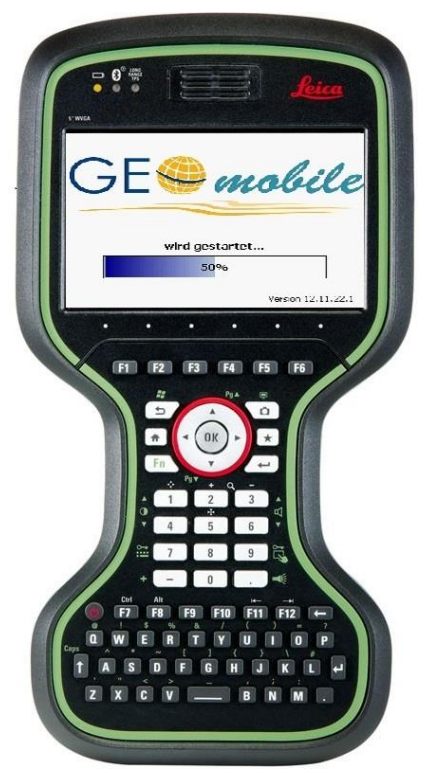

### <span id="page-8-1"></span>**1.4.1 Besonderheiten**

### **Gerätetreiber / SD Karte / Installation**

Für die Installation, sowie dem Datenaustausch benötigen Sie für den Leica CS-20 das Leica Datenübertragungkabel GEV234 mit passendem Leica Treiber! Des weiteren MUSS in dem CS-20 eine SD-Karte zur Speicherung des GEOmobile Programm und der Daten eingeschoben werden und im Gerät verbleiben!

Nach Installation des Treibers auf dem PC und dem Verbinden von CS-20 und PC über das o.g. Kabel sollte im Windows Explorer durch Eingabe von [\\192.168.254.1](file://///192.168.254.1) auf die Freigaben des CS-20 (u.a. SD-Karte) zugegriffen werden können.

### **Bluetoothverbindung über CTR16 – Kappe / Telemetriedialog**

Der CS-20 wird, gegen Aufpreis, von Leica auch mit einem Long-Range-Funkmodul ausgestattet. Damit können entsprechend ausgerüstete Tachymeter über eine lange Distanz hinweg gesteuert werden.

Wählen Sie hierzu einfach in den GEOmobile Projekteinstellungen statt "Bluetooth" als Schnittstelle "Bluetooth (Leica CTR16)" aus. Der Aufruf des Telemetriedialogfeldes erfolgt dann am CS-20 über die Funktionstaste F6. (Voraussetzung : GEOmobile Telemetriemodul)

#### **Integrierter Laserdistanzmesser**

Der CS-20 kann, ebenfalls optional, mit einem integrierten DISTO geliefert werden. Wenn dieser in Ihrer Hardware integriert ist, kann aus GEOmobile heraus in jedem Eingabefeld über die Funktionstaste F8 ein kleiner Dialog zum Steuerung des Distio aufgerufen werden.

### <span id="page-9-0"></span>**1.5 Gerätebeschreibung: Juniper Mesa2/ 3**

Hierbei handelt es sich um ein für den Außeneinsatz optimiertes, leichtes und robuste Windows Tablet der Firma Juniper Systems.

Die Geräte ist wasser- /staubgeschützt, verfügen über helles Display und einen großen Akku.

Für den Mesa wird verschiedenes Zubehör wie z.B. Stabhalterung, Dokingstation, Ersatzakku, KFZ-Lader, … angeboten.

Hardwarespezifikationen Juniper Mesa2

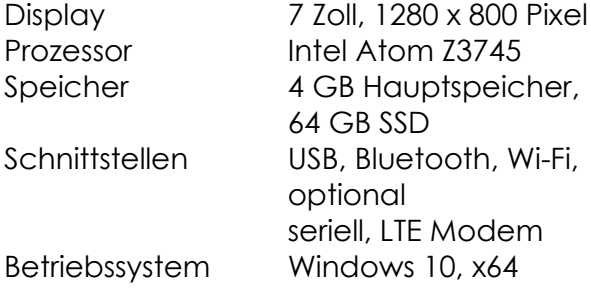

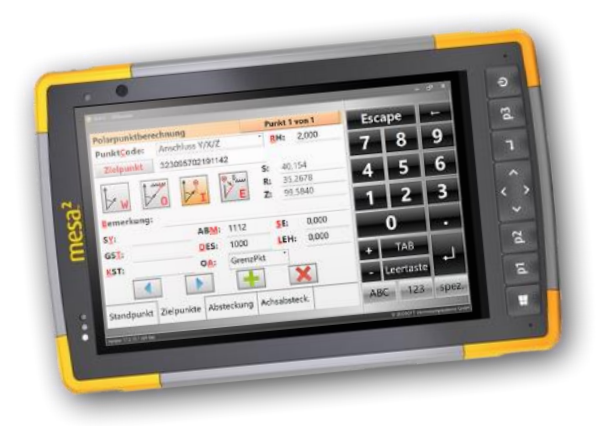

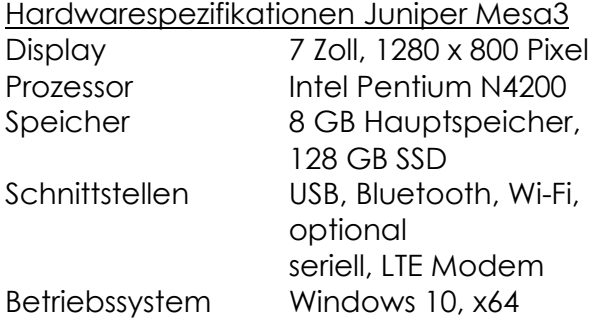

### <span id="page-10-0"></span>**1.6 Gerätebeschreibung: Panasonic FZ-M1 / FZ-G1**

Hierbei handelt es sich um ein für den Außeneinsatz optimierte, leichte und robuste Windows Tablets. Die Geräte ist wasser- /staubgeschützt und verfügen über besonders helle Displays.

Für den Mesa wird verschiedenes Zubehör wie z.B. Stabhalterung, Dokingstation, Ersatzakku, KFZ-Lader, … angeboten.

#### Hardwarespezifikationen Panasonic FZ-M1

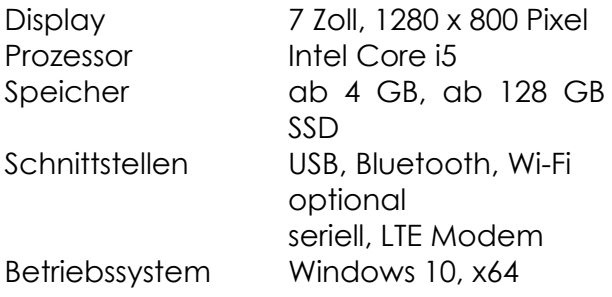

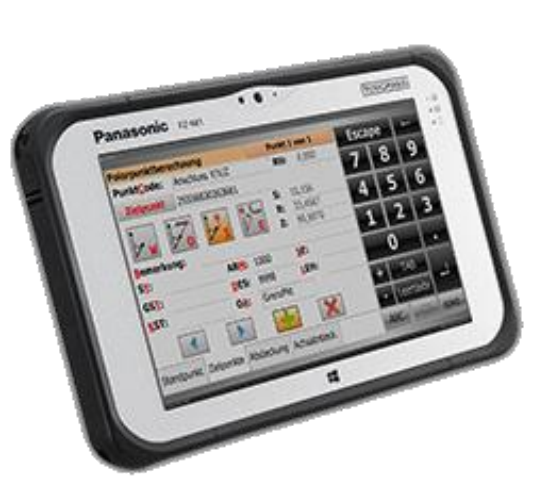

#### Hardwarespezifikationen Panasonic FZ-M1

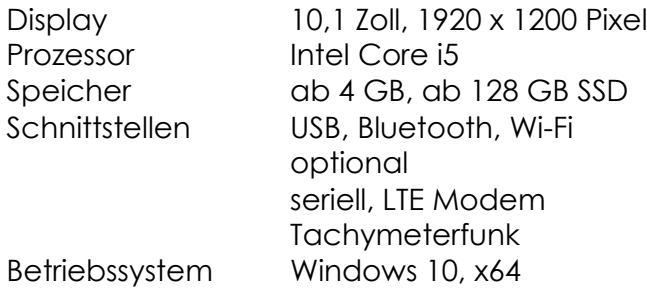

#### **Besonderheiten des Panasonic FZ-G1**

- Das Gerät kann, gegen Aufpreis, mit Funkmodulen für Leica und Trimble ausgestattet werden, so dass eine Ein-Mann-Station realisiert werden kann
- Der FZ-G1 verfügt über eine TouchScreen und über einen Digitizer mit aktivem Stift. So kann bei Regenwetter der empfindlichen Touchscreen deaktiviert und stattdessen der AktivStift aktiviert werden.

### <span id="page-11-0"></span>**1.7 Gerätebeschreibung: Topcon FC-2500**

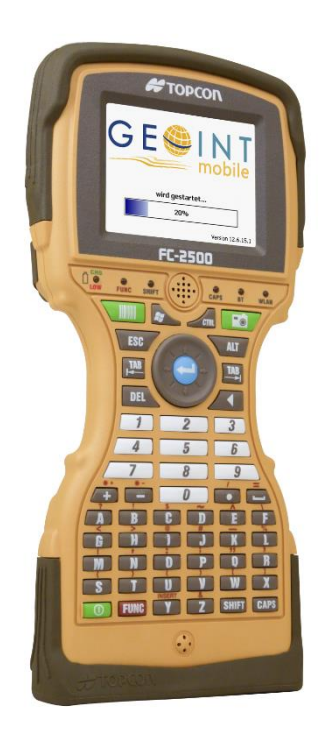

Der FC-2500 wird von Topcon zur Steuerung von Topcon GNSS- und Tachymetersystemen gefertigt.

GEOmobile wird parallel zur Topcon Software installiert und kann über die optionale, von uns erhältliche GEOmobile <> CSV Schnittstelle Koordinaten austauschen.

Hardwarespezifikationen

Display 320 x 240 Pixel Prozessor PXA270, 624 MHz Speicher 256 MB Hauptspeicher, 2 GB Flash Speicher Schnittstellen USB, seriell (9 pol. D-SUB), Bluetooth Betriebssystem Windows CE.NET 5.0

### <span id="page-12-0"></span>**1.8 Gerätebeschreibung : Spectra Ranger 3 / Trimble TSC3**

Der TSC3 wird von Trimble zur Steuerung von Trimble GNSS- und Tachymetersystemen gefertigt. Die Hardware wird ebenfalls von der Firma Spectra Precision als Ranger 3 angeboten.

GEOmobile wird parallel zur Trimble Software installiert und kann über die optionale, von uns erhältliche GEOmobile <> CSV Schnittstelle Koordinaten austauschen.

#### Hardwarespezifikationen

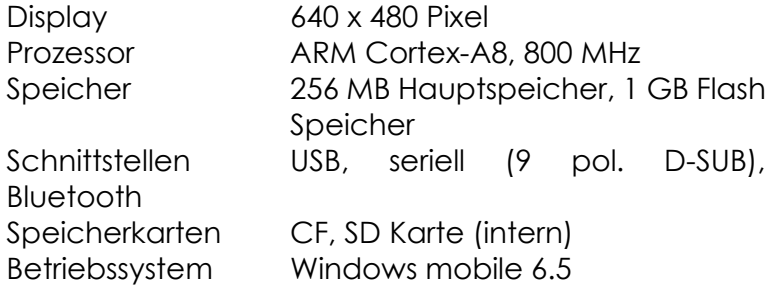

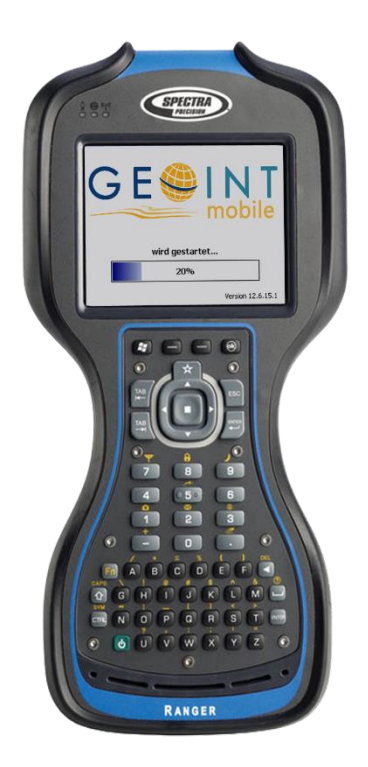

### <span id="page-12-1"></span>**1.8.1 Besonderheiten**

Der TSC3 / Ranger 3 verfügt über einen intern eingebauten Kompass. Dieser wird im GEOmobile bei der GNSS Punktabsteckung zur Anzeige der Nordrichtung benutzt.

Der Kompass wird von uns eingerichtet, es kann jedoch mit der Zeit geschehen, dass dieser neu justiert werden muss. Verlassen Sie dazu GEOmobile und wählen auf dem Windows Desktop "[Windows Taste] > Einstellungen > System > **Compass Calibration**". Folgen Sie den weiteren Bildschirmanweisungen und starten Sie im Anschluß das Programm GEOmobile neu.

### **Telemetrieeinstellungen per WINDOWS - Taste**

Mit Hilfe eines externen Datenfunksystem kann eine Datenverbindung zu einem Tachymeter hergestellt werden. Zusammen mit dem GEOmobile **Telemetrietreiber** kann das System als Ein-Mann-System genutzt werden.

Über die Taste mit dem WINDOWS - Symbol wird das Fenster des Telemetrietreibers aufgerufen (siehe gesonderte Beschreibung).

### **GNSS-Messung mit eingebautem GNSS-Modul**

Wählen Sie hierzu in den Projekt-/Systemeinstellungen als Antenne "internes GNSS-Modul" aus.

Hiermit steht eine grundlegende GNSS-Funktionalität zur Verfügung; Korrekturdaten werden nicht unterstützt, die Koordinatenqualität bleibt bei einigen Metern.

### <span id="page-13-0"></span>**1.8.2 Start von GEOmobile**

Auf Systemen mit Windows Mobile 6.5 (wie der Ranger 3) finden Sie nach dem Neustart des Datenspeicher einen Desktop mit dem Symbol einer runden Windows Fahne unten links.

Durch Klick auf dieses Symbol wechselt die Ansicht in das Startmenü. Im Regelfall sollte das GEOmobile Startsymbol bereits dort aufgeführt sein und durch einen Klick gestartet werden können.

Befindet sich GEOmobile nicht in der ersten Auswahl des Startmenüs, kann dieses durch "Schieben" von unten nach oben durchlaufen werden, bis das GEOmobile Startsymbol angezeigt wird.

### <span id="page-13-1"></span>**1.8.3 Speicherhinweis bei Windows Mobile Geräten**

Wie bei allen Systemen verfügt auch ein Windows Mobile über einen Hauptspeicher und Festplattenspeicher.

Im Hauptspeicher (i.d.R. zwischen 128-256MB) werden Programme und Daten geladen und ausgeführt. Der Festplattenspeicher (i.d.R. ab >=2GB SSD) dient der Speicherung von Programmen und Daten.

Die Besonderheit von Windows Mobile ist an dieser Stelle, dass nur ein Teil des Hauptspeichers für ein Programm genutzt werden kann.

Das bedeutet GEOmobile und die Daten eines aktiven Projektes können nicht den gesamten Hauptspeicher des Windows Mobile Gerätes nutzen.

So kann es bei größeren Projekten vorkommen, dass GEOmobile folgende Meldung anzeigt

> **WARNUNG: nur noch sehr wenig freier Speicher verfügbar (x.y MB)!**

**Bitte starten Sie GEOmobile umgehend neu, um Speicher freizugeben und unvorhersehbare Probleme zu vermeiden**

Durch einen Neustart von GEOmobile wird ein kleiner Teil des Speichers freigegeben, allerdings liegt das Problem im Regelfall darin, dass das Projekt für einen Windows Mobile Datenspeicher zu viele Daten enthält!

Geben Sie in diesem Fall einen kleineren Bereich aus GEO8 aus oder verzichten auf die Übergabe der ALKIS Grafik an GEOmobile.

Treten diese Probleme häufiger auf, raten wir zur Nutzung eines Windows Tablet. Bei diesem Betriebssystem steht der gesamte Hauptspeicher für Anwendungen zur Verfügung.

### <span id="page-14-0"></span>**1.9 Gerätebeschreibung: GETAC PS336**

Hierbei handelt es sich ebenfalls um einen leichten Handheld - Datenspeicher mit Display im Hochformat.

Die Tastatur liegt im Format einer üblichen Mobiltelefon-Tastatur vor. Optional kann die Tastatureingabe auch über eine bei Bedarf eingeblendete On-Screen-Tastatur erfolgen.

Die Hardwaretasten sind wie folgt belegt:

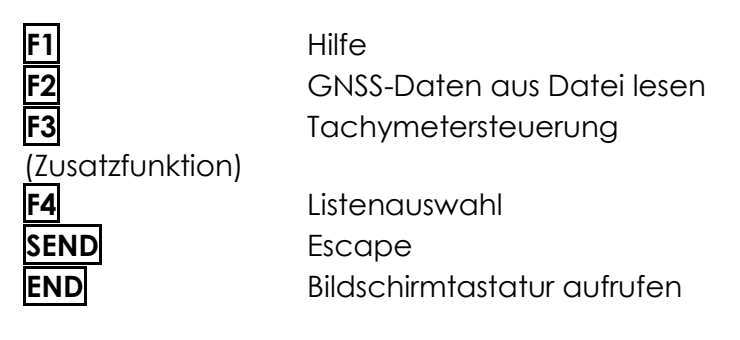

Um die Funktionstasten zu nutzen, muss zuvor die **FN**-Taste gedrückt werden. Um anschließend wieder z.B. auf die **ENTER**-Taste zugreifen zu können, ist die **FN**-Taste erneut zu drücken.

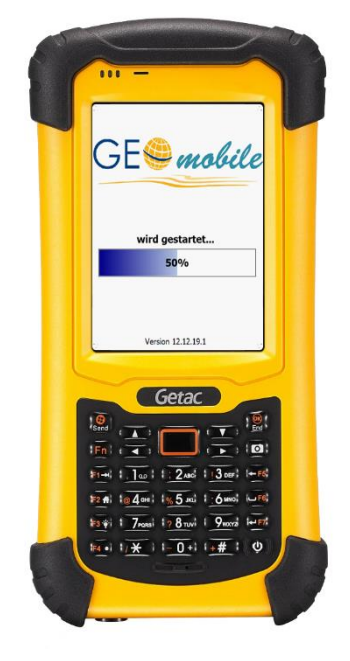

*Hinweis 1:* Wenn das Gerät aus dem Standby geweckt wird, kann es vorkommen, dass die Tasten wieder mit ihren Standardfunktionen (d.h. entsprechend Tastenbeschriftung) belegt sind.

In diesem Fall sollte GEOmobile beendet und neu gestartet werden, damit alle Tasten wieder wie oben beschrieben genutzt werden können.

Alternativ zur Escape-Taste besteht als Notlösung auch immer die Möglichkeit, die beiden Cursortasten links und rechts gleichzeitig zu drücken.

*Hinweis 2:* Die Belegung dieser Hardwaretasten wurde mit der Firmwareversion "1.0019.WWE" getestet; bei abweichenden Versionen können u.U. einzelne Tasten anders bzw. nicht belegt sein.

Die auf dem Gerät installierte Firmwareversion kann vom Startmenü (Windows-Button) aus unter "Settings"  $\rightarrow$  "System"  $\rightarrow$  "System Information" unter dem Eintrag "Software Version" → "ROM Image Version" **abgelesen** werden.

Hardwarespezifikationen

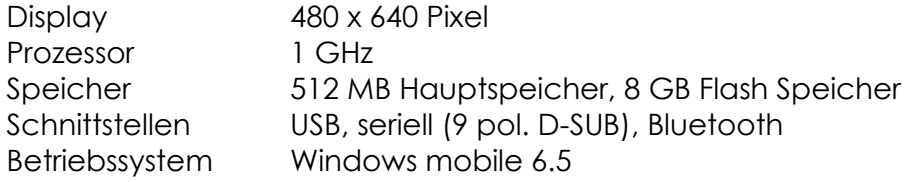

# <span id="page-15-0"></span>**2. Übersicht der unterstützten Tachymeter**

GEOmobile unterstützt Tachymeter aller Hersteller, die Ihre Schnittstellen für Anbieter externer Datenspeicher freigeben. Der Anschluss der Tachymeter erfolgt abhängig vom jeweiligen System per serieller Kabelverbindung, per Bluetooth Schnittstelle, per Datenfunk oder auch über interne Schnittstellen, wenn GEOmobile z.B. direkt auf einem Tachymeter betrieben wird.

Grundsätzlich ist GEOmobile in der Lage bei den aufgeführten Tachymetern originäre, polare Meßdaten als Schrägstrecke, Horizontalrichtung und Zenitwinkel zu übernehmen. Je nach Tachymetertyp können darüber hinaus weitere, systemspezifische Daten ausgetauscht (z.B. Absteckrichtungen anfahren) oder Funktionen (Laserpointer an/ aus, Libellenanzeige, …) gestartet werden.

Eine aktuelle Übersicht der unterstützten Tachymetersysteme finden Sie im Internet unter [www.geosoft.de](http://www.geosoft.de/) > Außendienst.

### <span id="page-15-1"></span>**2.1 Manuelle Eingabe**

Während der Testphase oder falls der Datenaustausch zwischen Tachymeter und dem Datenspeicher gestört sein sollte, besteht die Möglichkeit den Treiber "Manuelle Eingabe" zu nutzen.

Bei diesem Treiber wird beim Auslösen der Messung ein kleines Fenster mit der Abfrage von S / R / Z angezeigt.

### <span id="page-15-2"></span>**2.2 Geodimeter AUS**

Treiber für Geodimeter Tachymeter der Baureihe 600. Dieser Treiber funktioniert auch bei Trimble Tachymetern der 5600er Baureihe mit einer "Geodimeter" Control Einheit (CU).

Mit diesem Treiber stehen die Messmodi I (Infrarot / Messung auf ein Prisma) und W (Winkelmessung zur Verfügung. Die reflektorlose Streckenmessung ( O ) wird nicht unterstützt!

Bei Absteckungen kann eine Richtung mit Hilfe der motorischen Antriebe angefahren werden.

Die Wahl des Prismas (Einstellung der Additionskonstante) und die Einstellung der PPM Werte (Temperatur und Luftdruck) sind am Tachymeter vorzunehmen!

#### **Schnittstelleneinstellungen : Geodimeter 600 Tachymeter**

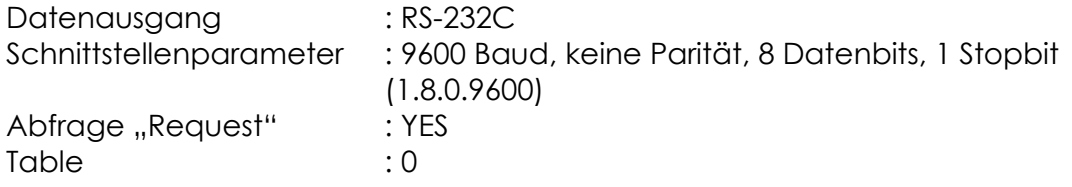

#### **Kabelverbindung Datenspeicher < > Geodimeter 600**

Bitte kontaktieren Sie Ihren Trimble Vertriebspartner bezüglich eines

### Datenübertragungskabels.

### <span id="page-17-0"></span>**2.3 GEOMAX Zoom 30**

Treiber für GEOMAX Tachymeter der Baureihe Zoom 30. Mit diesem Treiber stehen die Messmodi I (Infrarot / Messung auf ein Prisma), W (Winkelmessung) und O (ohne Reflektor) zur Verfügung.

Die Wahl des Prismas (Einstellung der Additionskonstante) und die Einstellung der PPM Werte (Temperatur und Luftdruck) sind am Tachymeter vorzunehmen!

#### **Einstellungen : GEOMAX Zoom 30**

#### **Grundeinstellungen...**

−**Hauptmenü > 3 Einstell > 1 Einst.** −mit der "Seitentaste" (zwischen **F1** und **F2**) auf "EINSTELLUNGEN 3/5" laufen −mit Cursor auf "Datenausga." laufen und "Schnittstelle" wählen −mit **OK** (**F4**) bestätigen

#### **Schnittstelleneinstellungen ...**

−**Hauptmenü > 3 Einstell > 3 COMM**

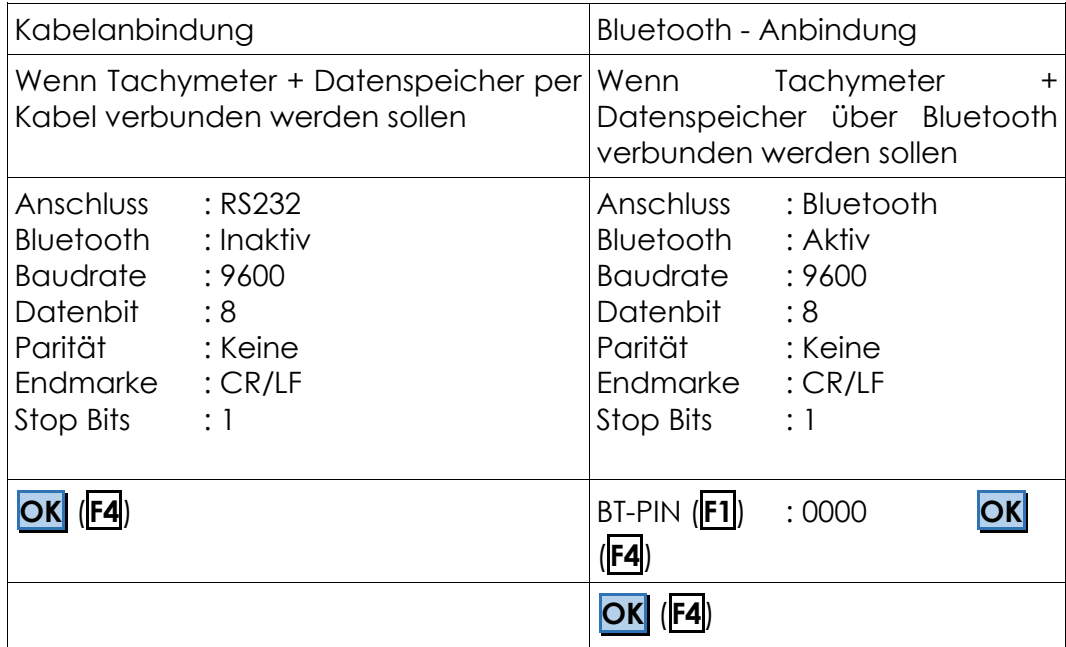

#### **Kabelverbindung Datenspeicher < > GEOMAX**

Datenspeicher (9pol. Buchse) and GEOMAX (6 pol. Hirose) 3 ------------------------------------------ 4 2 ------------------------------------------ 3  $--- 4$  ¦ 5 ------------------------------------------ 1  $--- 8$ 

### <span id="page-18-0"></span>**2.4 Leica TC X00/1X00 / 1X10 und Leica T/DI**

Diese Treiber werden für Tachymeter älterer Leica Baureihen verwendet. Sie unterstützen die Messmodi I (Infrarot / Messung auf ein Prisma) und W (Winkelmessung).

Der erstgenannte Treiber löst die Messung an einem Tachymeter der genannten Baureihen aus, während beim Treiber Leica T / DI die Messung am Tachymeter ausgelöst wird und anschließend die im Display angezeigten Messwerte mit ENTER am Datenspeicher übernommen werden.

Die Wahl des Prismas (Einstellung der Additionskonstante) und die Einstellung der PPM Werte (Temperatur und Luftdruck) sind am Tachymeter vorzunehmen!

#### **Einstellungen**

Die Schnittstellenparameter an diesen Geräten sind wie folgt einzustellen : 2400 Baud, gerade Parität (E), 7 Datenbits, 1 Stopbit

#### **Kabelverbindung Datenspeicher < > LEICA**

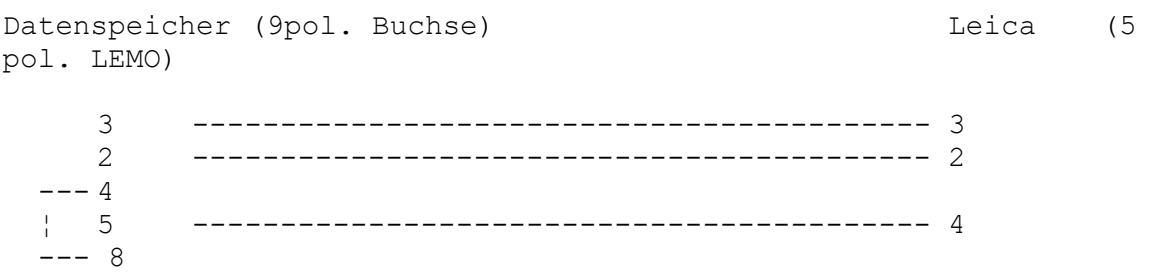

### <span id="page-19-0"></span>**2.5 Leica TPS1100 / TS0x Serie**

Dieser Treiber wird für motorbetriebene Leica Tachymeter der Baureihe 1100 und TS-0x Reihe verwendet. Es werden die Messmodi I (Infrarot / Messung auf ein Prisma), O (ohne Reflektor) und W (Winkelmessung) unterstützt.

Bei Messungen auf das Prisma wird die Zielhilfe (ATR) des Tachymeters genutzt. Die Ein- bzw. Umschaltung der ATR muss am Tachymeter erfolgen.

Bei Absteckungen kann die Absteckrichtung motorisch angefahren werden.

Die Wahl des Prismas (Einstellung der Additionskonstante) und die Einstellung der PPM Werte (Temperatur und Luftdruck) sind am Tachymeter vorzunehmen!

#### **Einstellungen**

Die Schnittstellenparameter an diesen Geräten sind wie folgt einzustellen : 9600 Baud, kein Parität (N), 8 Datenbits, 1 Stopbit

### **Kabelverbindung Datenspeicher < > Leica TPS1100 / TS-0x**

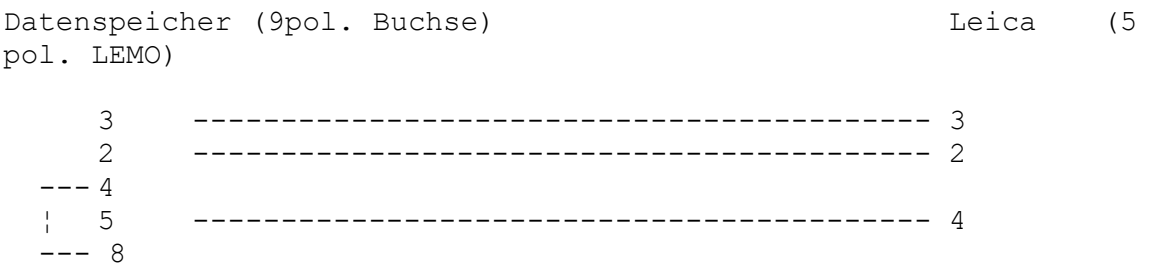

### <span id="page-20-0"></span>**2.6 Leica TPS1200 / TS Serie**

Dieser Treiber wird für motorbetriebene Leica Tachymeter der Baureihen 1200 und TS-15 verwendet. Der Treiber wird sowohl für Kabel-, Bluetooth Verbindungen, wie auch beim Einsatz von GEOmobile direkt auf dem Tachymeter (nur Leica TS-15 Serie!) über die TCP/IP Schnittstelle benutzt.

Der Treiber unterstützt die Messmodi I (Infrarot / Messung auf ein Prisma), O (ohne Reflektor) und W (Winkelmessung).

Bei Messungen auf ein Prisma kann die Zielhilfe (ATR) des Tachymeters benutzt werden. Per Default ist diese bei Prismen - Messungen eingeschaltet. Die Umschaltung erfolgt, indem einer der Messbuttons (I / O oder W) für länger als 1 Sekunde gehalten und dann wieder losgelassen wird.

In dem folgend angezeigten Fenster kann nun die Funktion der ATR, das Tracklight und auch der Laserpointer des Tachymeter ein bzw. ausgeschaltet werden.

Bei der Telemetrie-Variante des Treibers kann hier außerdem festgelegt werden, ob vor einer Infrarot-Messung zunächst geprüft werden soll, ob das Prisma "eingeloggt" ist (Option "auto. Einlog.").

Sollte dies bei aktivierter Option nicht der Fall sein, wird bei der Messung auch wieder dieses Menü angezeigt, damit das Prisma dann z.B. per Powersearch gesucht werden kann.

Bei Absteckungen besteht die Möglichkeit die Absteckrichtung motorisch anzufahren.

Die Wahl des Prismas (Einstellung der Additionskonstante) und die Einstellung der PPM Werte (Temperatur und Luftdruck) sind am Tachymeter vorzunehmen!

#### **Einstellungen**

Die Schnittstellenparameter an diesen Geräten sind wie folgt einzustellen : 19200 Baud, kein Parität (N), 8 Datenbits, 1 Stopbit

#### **Kabelverbindung Datenspeicher < > Leica TPS1200**

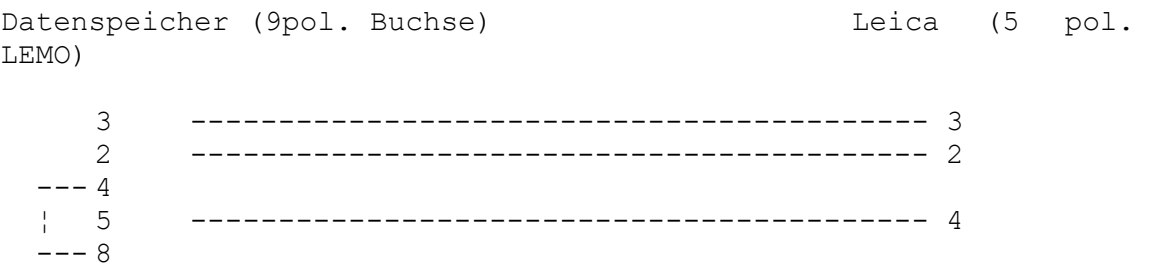

### <span id="page-21-0"></span>**2.7 TOPCON GPT9000**

Mit diesem Treiber stehen die Messmodi I (Infrarot / Messung auf ein Prisma), W (Winkelmessung) sowie O (reflektorlose Streckenmessung) zur Verfügung.

Bei Absteckungen kann eine Richtung mit Hilfe der motorischen Antriebe angefahren werden.

Die Wahl des Prismas (Einstellung der Additionskonstante) und die Einstellung der PPM Werte (Temperatur und Luftdruck) sind am Tachymeter vorzunehmen!

### <span id="page-21-1"></span>**2.7.1 TOPCON GPT9000 mit RC**

Treiber zur Verwendung mit einer TOPCON RC-3R Fernbedienung. In Kombination mit dieser dient GEOmobile als Controller eines Ein-Mann-Systems. Zur Verfügung stehen die Messmodi I (Infrarot / Messung auf ein Prisma) und W (Winkelmessung).

### **Einstellungen am Tachymeter**

Je nach Tachymetertyp können Umfang und Bezeichnung der Einstellungen leicht variieren:

**Prog. → EXT. LINK → Setzen (2) → Parameter (RC)**

=> Kanal: 1 => Endzeichen: ETX + CR + LF => Wiederholung: Standard => REC Typ: REC-B **Para → Schnittstellen → 3 Setze RC** => Channel: 1  $\Rightarrow$  V-Suche: 15  $\Rightarrow$  RC: S => Wied.: STD  $\Rightarrow$  Fndz.: CR I F  $\Rightarrow$  REC: B => NEZ-Reg: Std => TrkState: EIN  $\Rightarrow$  Baudrate: 9600 => Databits: 8 => Parität: KEIN

=> Stopbit: 1

### **Aufbau / Anschluss / Aktivierung**

Der Controller wird zusammen mit der Steuereinheit (RC-3R) am Prismenstab montiert.

Es ist eine Kabel- oder Bluetoothverbindung zwischen dem Controller und der RC-3R herzustellen.

Der Tachymeter ist vor einem Verbindungsversuch mit folgenden Befehlen in den Modus "externe Verbindung" zu stellen:

#### **Prog. → EXT. LINK → Ausführen**

=> am Bildschirm sollte eine Meldung angezeigt werden, dass die Steuerung nun extern erfolgt

# **3. Übersicht der unterstützten GNSS Systeme**

GEOmobile unterstützt über das Erweiterungsmodul +Sat, GNSS Systeme unterschiedlicher Hersteller, die Ihre Schnittstellen für Anbieter externer Datenspeicher freigeben. Der Ansprache der Antennen erfolgt über die Bluetooth Schnittstelle.

- ALTUS APS3, NR2, NR3
- GEOmax Zenith 25, Zenith 35
- Leica GS14, GS15, GS16, GS18 (inklusive Schrägmessung)
- SOUTH S82V, Galaxy G1
- Stonex S9 II, S9 III, S10
- Sokkia GCX3 (auf Anfrage)
- Trimble R6, R8, R10, R8s

Eine aktuelle Übersicht der unterstützten GNSS Systeme finden Sie im Internet unter [www.geosoft.de](http://www.geosoft.de/) > Außendienst > GEOmobile > Zusatzmodule > GEOmobile +SAT´.

# <span id="page-24-0"></span>**4. Bei weiteren Fragen...**

... können Sie sich gerne zu den gewohnten Hotline Zeiten direkt bei uns melden.

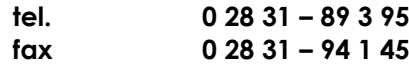

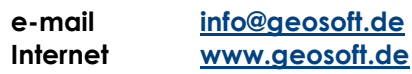

Unsere Hotline Zeiten sind...

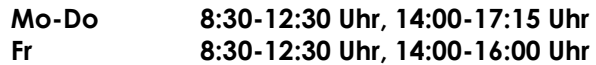

Letzte Änderung: 30.10.2020<br>Dateiname: Handbuch Handbuch\_GEO-mobile.docm